## **CAHC Game Clock Instructions**

## **SET MAIN CLOCK** Put in Period length:

- Squirts 12 min/stop clock
- PeeWee 14 min/stop clock
- Bantam/Girls 16 min/stop clock
- HS/Midget 18 min/stop clock

\*\*The clock STARTS when the puck hits the ice

\*\*The clock STOPS when the WHISTLE IS BLOWN (this is when you should write down your penalty/goal times)

## **SET PERIOD TIME** Hit PERIOD +1 or -1

**GOALS** (There are two sections on the panel: one for the Home team and one for the Guest team)

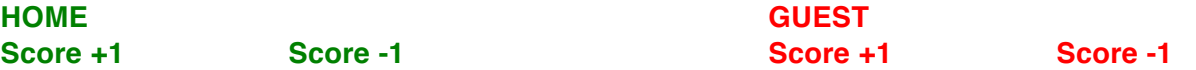

\*\***Short handed goals** are scored by the team with 4 players on the ice.

\*\***Power play goals** are scored by the team with 5 players on the ice and the opposing team has a penalty.

\*\***Empty net goals** are goals scored on a net where the goalie has been pulled.

**SHOTS ON GOAL** (enter this at the end of the period if you are new to using the scoreboard) **Shots on Goal +1 Shots on Goal -1 Shots on Goal+1 Shots on Goal -1**

\*A **SHOT ON GOAL** is anything that would have gone into the net IF the GOALIE had not STOPPED IT (if the shot bounces off a goal post it is NOT a shot on goal). It also includes goals that are made. This is an OFFENSIVE stat.

\*Saves only go on the paper sheet. **Goalie saves** are defined as: If the puck would have gone into the net but was BLOCKED by the goalie it is that goalie's save. This is a DEFENSIVE stat. \*\*Shots on goal minus score= **shots saved**

## **PENALTIES**

- 1. STOP the CLOCK.
- 2. Select the respective **PLAYER PENALTY**/**PLAYER PENALTY** button.
- 3. Enter the PLAYER'S NUMBER.
- 4. Hit ENTER \*. The 2-minute MINOR penalty will AUTOMATICALLY come up. If it is a 5-minute MAJOR penalty, press the black MAJOR PENALTY BUTTON and it will automatically change the penalty clock to 5 minutes.
- 5. Hit ENTER.
- 6. Press the **START BUTTON** to resume play. The PENALTY CLOCK will SYNC with the GAME CLOCK.

\*\*MINOR PENALTIES end with the OPPOSING TEAM SCORING. If there is more than one player in the box, the player with the SHORTEST amount of time remaining (or the first one in the box) is the ONLY one to get out. The other player(s) must serve their time. MAJOR PENALTIES do NOT end with the opposing team scoring.

To CLEAR A PENALTY, hit the **DELETE PENALTY BUTTON**/**DELETE PENALTY BUTTON**. Then it will ask you if you want to delete the penalty. HIT YES (if it is the correct penalty showing). If there are other penalties, they will be moved up automatically.

\*\*COINCIDENTAL PENALTIES (when BOTH teams have penalties at the SAME TIME) do NOT go on the board.

\*\*Penalties DO NOT END WITH THE PERIOD. When the new period starts, RESET THE GAME CLOCK only by hitting **PERIOD +1.** Say NO to Adjust Penalty Times question.

\*\*Only a certain amount of penalties will show up on the board, but you can enter more than what it is showing. As the penalties expire, the remaining penalties will move "up".